オンライン文献情報検索システムの動向

Recent Trends in On-line Document Retrieval Systems

高 橋 達 郎 Tatsuro Takahashi

# Résumé

 Generally speaking, the document retrieval operation is based on probabilistic conversion and matching of both indexing and query languages. Retrieval efficiency can be improved by the method of trial and error at the man/machine interface on on-line retrieval systems.

 The advantages are: 1) remote access by the requester in person, 2) relatively free con versation with the file, 3) shorter wait times, 4) continuous updating of the file, and 5) updating from remote stations, as the case may be.

 Examples of existing systems such as NASA/DIALOG, Japan lnformation Processing De velopment Center's JOLDOR, MIT/TIP, and MIT/lntrex are described, with particular emphasis on file structure and search procedure of DIALOG.

 Shortcomings of these systems at the moment are longer search times, which will be much improved by time sharing and vocabulary control.

# 1.はじめに

 文献検索においては,質問の索引と文献の索引との照 合において間違いを犯さない限り,探索の誤差は生じな い。しかるに質問と回答文献とを比較してみると,不必 要な文献が検索されていたり,必要な文献がもれていた りする誤差が生ずる。この過程を図示すると下のように なる。

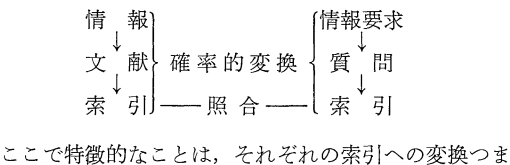

り情報空間から索引(属性)空間への変換が、確率的で あることである。ここにシステムとして致命的といえる ほどに,大きな誤差が生ずるのである。したがって文献 検索の開発目標は,検索効率の向上へ集約されていると いってよかろう。

 効率向上の手段として,次のようなアプローチが試み られている。

- (1) 主題分析の標準化,規格化
- (2) 索引言語の統制強化一シソーラス
- (3) 定量的探索一照合から相関へ
- (4) 試行錯誤的探索一ファイルとの対話

本文で論じようとするオンライン方式は,上の4に該当

高橋達郎: 日本科学技術情報センター情報部主任情報員.

Tatsuro Takahashi; Senior lnformation Officer, lnformation Division, Japan lnformation Center of Science and Technology.

するアプロ ・一チである。

 具体的にみてみると,計算機による文献検索では,質 問者はそのシステムで規定された形式で,自分の質問を 表現しなければならない。一般には,索引を論理演算子 で組み合せた論理式の形で表現する。しかしこれには多 くの問題があり、まず自分のイメージにある質問を、少 数の演算子を用いて納得のいく形で表現することは、な かなか困難なことであり,またたとえシソーラスを用い たとしても,自分の使用した索引が最も適切なものであ るかどうかの裏付けがない。さらに蓄積されている情報 を,二三参考に見てみることもまず許されないであろう し、またシステム化が進むと自分で探索オペレーション を行なうことも,回答の具合によって質問を適時作り変 えることもできず,全く他人まかせの機械的な冷たい回 答しか得られなくなる。

 また別の問題として一般に蓄積された情報の索引も, その情報作成者(文献なら著者)とは無関係に付けられ ていることである。このように本来質問者と作成者との 対話によって,最も現想的に行なわれるはずの検索が, 情報のシステム化の進展とともに,当事者同志とははる かに離れた場所において行なわれるようになった。これ は回答に対して常に質問者の不信感がともなうという結 果をもたらしたが,本来機械的に処理するにはあまりに も複雑で、未知の分野を含む種類の情報を、計算機のみ で処理よしうとした結果である。

 計算機による文献検索システムの出現する以前には, 質問者は自身でカード・ファイルなり索引誌なりによっ て探索を行なっていた。この場合最も特徴的なことは, 質問者はファイルについて常に学習しつつ探索したこと であり,別な言葉を借りればトライアル・アンド・エラ ー(試行錯誤)で探索を行ない、万策が尽きた時点で探 索を終了し,自分自身納得していたのである。つまりバ ッチ方式の計算機による探索には,この学習機能が欠け ているのである。

 これらの問題を解決するために登場したのが,オンラ イン文献検索システムである。もちろん質問者と情報作 成者との対話は直接にはむりであるから,ファイルと質 問者との対話を基本として構成されている。次にオンラ イン方式の利点をまとめてみよう。

- (1) リモート・ステーションから質問者が自身で検索 ができる。
- (2)適切な会話言語が用意されていれば,ファイルと 十分な対話ができる。

(3)回答を得るまでの待ち時間がわめて短かくなる。

(4) ファイルの更新が常時行なわれていれば、最新の 情報を入手できる。

 (5) リモートステーションからファイル更新が可能で ある。

 これにより質問者は自分の質問のイメージに対して, 自分自身で納得のいく回答が得られることになるわけで ある。

 オンライン文献検索システムは,わが国においてはま だほとんど実用に供されていないが,米国においてはす でに実用段階にあるとみてよい。オンライン方式の技術 的問題点としては、TSSを前提としたスーパバイザ, ファイル構成,会話言語であるが,スーパバイザは一応 計算機システム側の問題としてここでは切離し,ファイ ル構成と会話言語を中心として,述べることとする。

 会話言語は利用者側が今後開発すべき興味ある課題で あり,最も簡単な記号によるコマンド方式から,自然言 語と同等なレベルにいたるまで,多くの段階がある。一 方会話言語の機能水準は,直接そのシステムの探索レベ ルを左右するものであるから,各システムで多くの工夫 がこらされている。

現在米国において、少なくとも稼働していると報告さ れているシステムの中では,次のものが著名である。

MIT : TIP, lntrex

NASA: RECON, DIALOG

SDC : BOLD, ORBIT

わが国では日本情報処理開発セソ衣一の JOLDOR, ト ョタ自動車工業 K.K. などの報告がある。

## II. DIALOGシステム

コマンド方式の代表例として, NASA の DIALOG シ ステムについて詳しく説明する。本システムは,NASA とLockheed Aircraft Corp.との契約によって開発さ れ,1968年に実用テストが行なわれたものである。

ファイルの内容は STAR (Scientific and Technical Aerospace Reports) と IAA (International Aerospace Abstracts)に収録された文献およびレポートを磁気テ ープに収録したファイル (NASA Linear File) と同一 で,約40万件である。

 システムを構成するハードウエアは次のとおりであ る。

(i) IBM 360/30 32 KB (後に 64 KB)

- (ii) デイスク・パック: IBM 2311 7.25 MB 2 台
- (iii)データ・セル:IBM 2331400 MB
- (iv)データ・アダプタ:IBM 2701
- (V) リモート・ターミナル コントロール・ユニット: IBM 2848 キーボード・ディスプレイ:IBM 2260 プリンタ:IBM 1053
- (vi) ラインプリンタ:IBM 1443

本体は Lockheed Aircraft Corp. の Palo Alto 研 究所 (Palo Alto, Calif.) にあり、リモートターミナル ははじめの実験段階では Ames リサーチセンタ (Moffett Field, Calif.) に置かれ, その後 NASA 本部 (Washington, D. C.)へ移された。通信回線は,モデル 202データ・セットを用いたスケジュール4A電話回線 で,全二重1,200ボーである。

A.ファイル構成

ファイルは5個あり、それぞれデータ・セルとディス ク・パックに収容されている。データ・セルに収容され ているのは次の3個である。

(i) 文献ファイル (NASA Linear File): IAA, STAR の発行とともに作成される磁気テープ・フ ァイルを,データ・セルに収容したもので次の内 容からなる。

> レポートNo.または雑誌名,巻,号,ページ, 文献のタイトル,著者名,所属機関名,刊行年, キーワード

(ii) 転置ファイル (Inverted File): 各キーワード に対応する文献の No. を収容した ファイルであ る。

 (iii) シソーラス(Related Terms File):シソーラ スをデータ・セルへ収容したファイルで,キーワ ードとそれの関連語からなる。

 ディスク・パックに収容されているのは次の2個であ る。

- (i)文献ファイル索引(Linear File Index): 文 献 No. とその No. の文献データが収容されてい るデータ・セル上のアドレスを収容したファイル である。
- (ii)転置ファイル・シソーラス索引(Keyword In- dex):キーワードと,そのキーワードに対応する 転置ファイルとシソーラスの,データ・セル上の アドレスを収容したファイルである。さらにこの ファイルにはそのキーワードに対応する文献数と 関連語数とが収容されている。

以上のファイルを用いたデータの流れを図1に示す。 まずキーワードが与えられると、パック上の索引によっ て文献数と関連語数とがわかり,さらに転置ファイルと シソーラスにおけるデータ・セル上のアドレスがわか る。さらに転置ファイルで求まった文献 No. は, 文献 ファイル索引でデータ・セルのアドレスに変換され、文 献ファイルから文献を取り出すことができる。

次に各ファイルの構造を示そう。

(i) 転置ファイル (図2): キーワードに50バイト とってあるのは,非常に長いキーワードがあるた めである。文献 No. の個数は可変で, 文献 No. は実際の文献 No. をパック10進で表現した値とな っている。

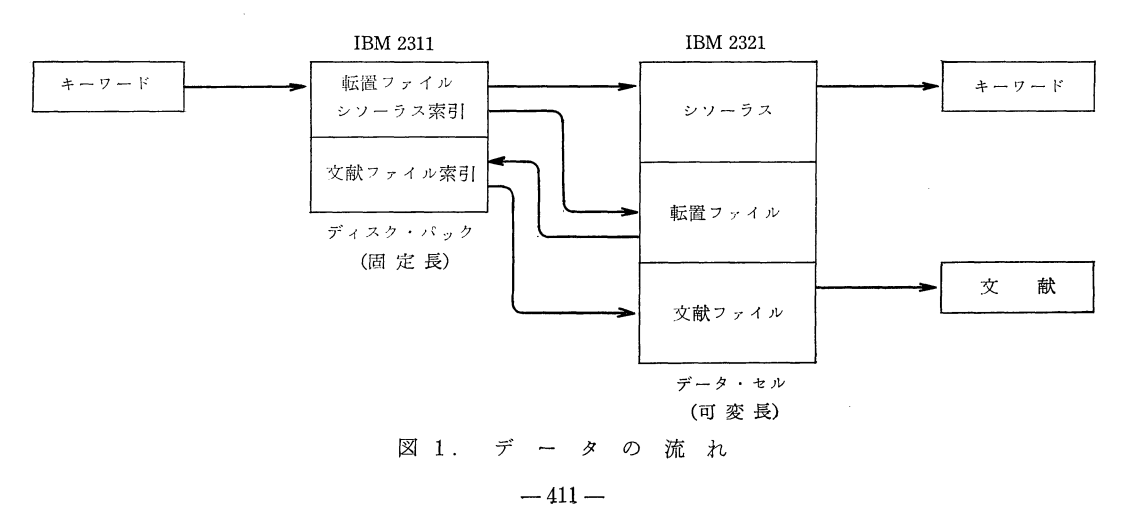

(ii)シソーラス(図3):カウントは関連語数を示

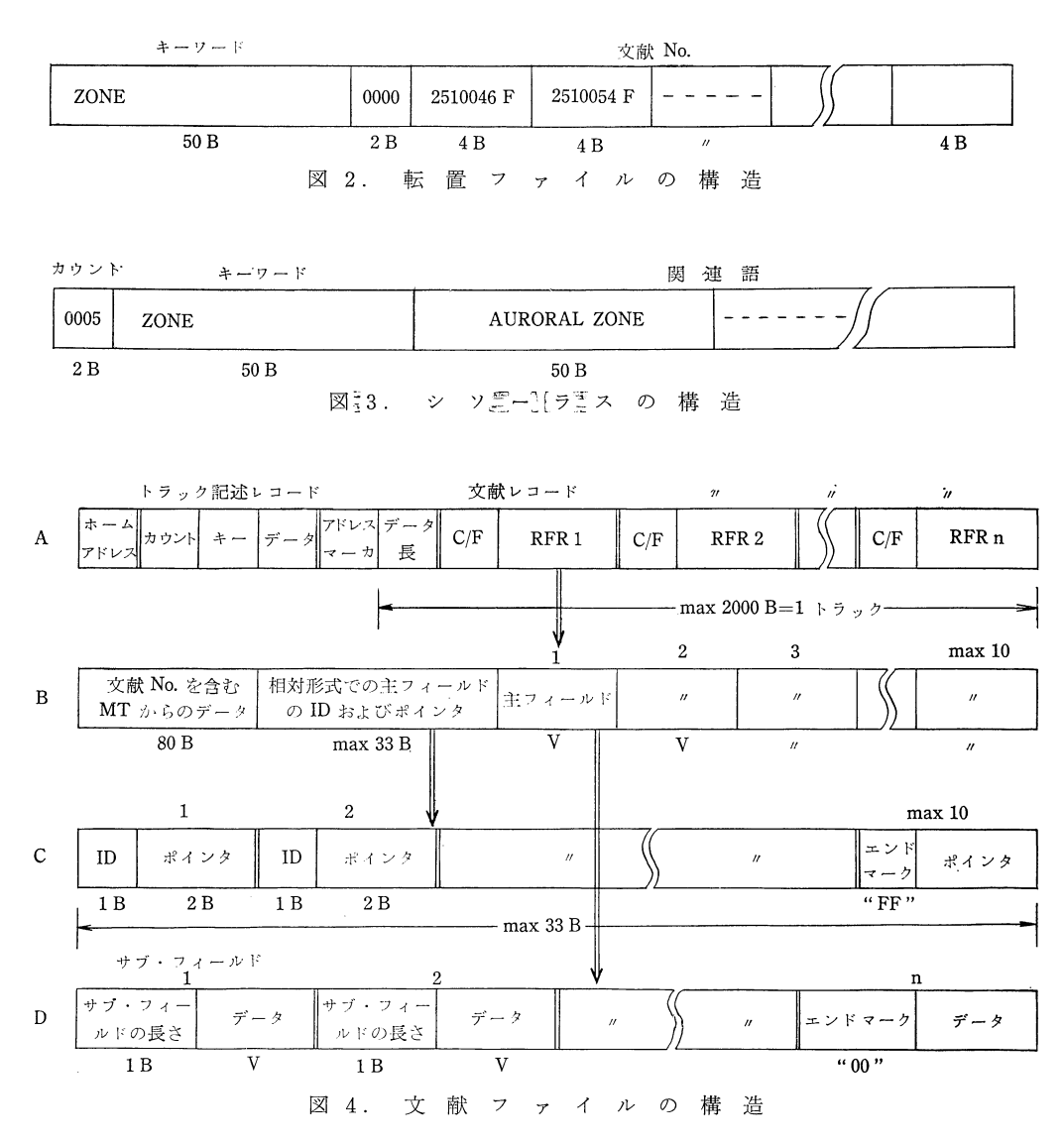

# オンライン文献情報検索システムの動向

し,関連語の個数は可変である。

(iii) 文献ファイル (図4): DIALOG システムの中 心をなすファイルで,1トラック(2000バイト)を ブロックとする可変長構造である。

Aは全体の構造で RFR が1文献のロジカルレ コードに相当する。C/FはRFRのカウントとフ ラグのエリアである。

Bは RFR の構造を示し、最大10個までの主フ ィールド (タイトル・フィールド, 著者フィール ドなど)を収容する。Cは主フィールドのIDお

よびポインタ・エリアの構造で, IDNo.は次の ように指定されている。

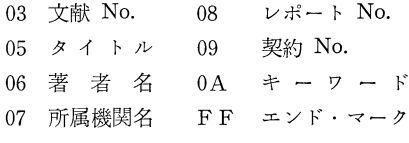

ポインタは1レコード内での各主フィールドの 相対的スタート・バイト位置を示す。

Dは主フィールドの構造を示し, サブ・フィー

 ルドは著者名,キーワードなど複数から成るもの のために個数は可変となっている。

- (iv) 転置ファイル・シソーラス索引 (図5): 転置 ファイルとシソーラスに分かれ、それぞれの該当 データ・セル・アドレスを示す。アドレスは左か らセル,サブセル,ストリップ,シリンダ, トラ ックに各1バイトずつ割り当てられている。ファ イルは固定長のインデックス・シーケンシャル' ファイルである。
- (v)文献ファイル索引(図6):固定長のインデック ス・シーケンシャル・ファイルで, IBM の ISFMS (lndexed Sequential File Management System) を用いてロ 一一ディソグされている。データ・セル ・アドレスはトラック上でのスタート・ポジショ ンまで含めて、 パック・モードの4バイトで表現 されている。本索引は40万件分でディスク・パッ ク上の75シリンダを占めているが,これはIBM 2311ディスク・パックの全容量の%に相当する。

 ファイルのローディングは次のように行われる。 STAR および IAA の磁気テープから文献ファイルを データ・セルヘローディングし、これと同時に ISFMS を用いて文献ファイル索引を作り,ディスク・パックヘ ローディングする。

シソーラスはまず磁気テープからデータ・セルヘロー

ディングしておき,次に前もって作成した転置ファイル をデータ・セルヘローディングすると同時に,転置ファ イル・シソーラス索引を作成しながらディスク・パヅク ヘローディングする。文献を新たに追加する場合,文献 ファイルとその索引は単なる追加のみでよいが,後者は その都度各ファイルを作り変えることになる。

文献ファイルのローディング時間は 90 分/リール (15,000件/リール)で,1年分100,000件のローディン グには約10時間を要する。転置ファイルのローディング 時間は25分/リールである。

# B.検索手順

 本システムの利用者は,リモート・ターミナルを通し て計算機と対話を行ないながら文献を検索する。対話は 次の10種類のコマンドによって行なう。

BEGIN SEARCH 対話の開始

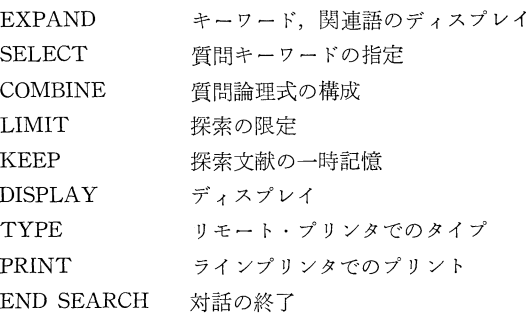

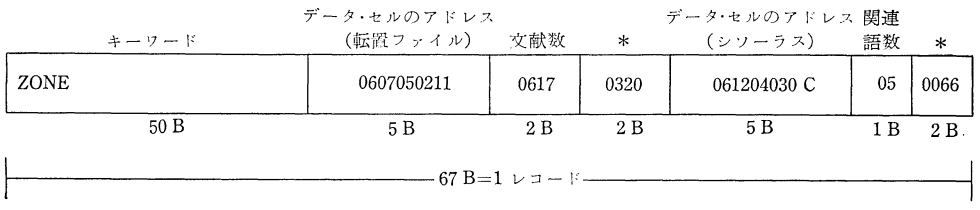

\* 各ファイルのデータ・セルのトラックにおけるスタート・アドレス 図 5. 転置ファイルシソーラス索引の構造

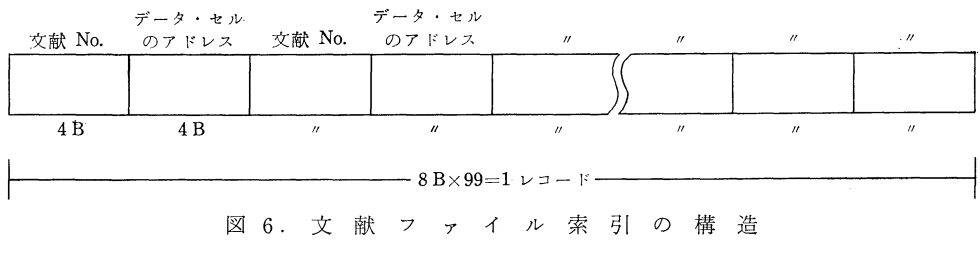

 $-413 -$ 

コマンドは, IBM 2260 キーボード・ディスプレイの キーボード上に設けたコマンド・キーによってインプッ トする (図7)。

対話は次の手順によって行なわれる。まず対話を始め るには BEGIN SEARCH キーを押すと、ディスプレイ 上に図8 (タイプインした状態) のように応答が現われ る。いま質問は,

Technology Transfer to Industry

であるとすると、ディスプレイ上の1~4の項目に答え て、それぞれ質問タイトル、利用者名、アドレス、所属 をキーボードからタイプインする。最後のタイプインが 終了すると、 コ ン ソ ー ル・プリンタから図9のはじめ

の部分がタイプアウトされる。これは検索の記録とな る。

検索を開始するに当って、利用者は質問を構成するキ ーワードが、実際にファイルの中で使用されているかど うか、また類義の他のキーワード (たとえば Weld と Welding など) が、使用されていないかを確認する必 要がある。これを行なうにはコマンド・キー EXPAND を用いる。EXPAND とキーワード (この例では Technology) をタイプインすると、 ディスプレイ上に図 10 のように表示される。これは Technology を中心とし て、前後4語のアルファベット順キーワード・リストで ある。さらに各キーワードを含む文献数と、各キーワー

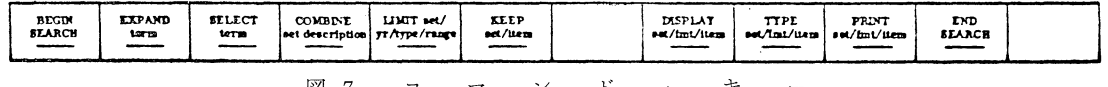

図 7.  $\Box$ マ ン  $\mathbb{F}$  $\sim$ キ

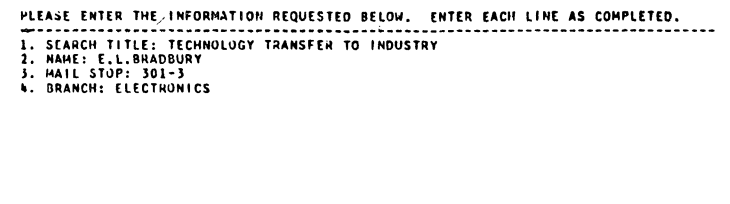

#### 図 8. BEGIN SEARCHの状態

```
SEARCH TITLE: TECHNOLOGY TRANSFER TO INDUSTRY
                               05/23/67<br>E.L.BRADBURY, 301-3, ELECTRONICS
 REQUESTOR:
                                       SET NO.IN DESCRIPTION OF SET
COMMAND-OPERAND(S) NO. SET (+=OR, +=AND, -=NOT)
 E-TECHNOLOGY
E - E<br>
S - E<br>
S - E<br>
S - E<br>
I 0
                                                   2666 TECHNOLOGY<br>- 364 AEROSPACE TECHNOLOGY<br>2745 1+2<br>7891 TRANSFER
                                           \frac{2}{3}C-1+2<br>S-TRANSFER
S-INDUSTRY
                                           ś
                                                   1126 INDUSTRY<br>23 (1+2)+4+5
 -3 - 4 - 5\ddot{\phantom{0}}0 - 6S-UTILIZATION
                                           \frac{7}{4}394 UTILIZATION
                                                   \begin{array}{ll} 6266 & 4 \times 7 \\ & 40 & (1+2)*5*(4+7) \\ & 17 & ((1+2)*5*(4+7)) - ((1+2)*4*5) \end{array}C - k + 7<br>C - 3 + 8 + 5<br>C - 9 - 610
D - 10p. g
<sup>r-9</sup><br>OUR DIVISION, A HEADQUARTERS COMPONENT, OFTEN HAS TO RESPOND IN A SHORT TIME TO<br>REQUESTS FOR INFORMATION FROM OUR MANAGEMENT, THUS FAR THIS SYSTEM FOR QUICK A<br>CCESS TO INFORMATION IS THE ONLY ONE I HAVE SEEN THAT CAN
```
TOTAL TIME ELAPSED FOR THIS SEARCH IS 8.49 MINUTES.

図 8. コ ン ソ ー ル タ イ プ の 印 字

 $-414-$ 

| <b>HEF</b><br>Εł<br>E Z<br>E3<br>εŧ<br>い<br>E6<br>E7<br>E8<br>E9 | <b>DESCRIPTOR</b><br>TECHNICAL<br>TECHNICAL DRAWING<br>TECHNICAL WRITING<br>TECHNIQUE<br><b>*TECHNOLUGY</b><br><b>TECHNOLOGY /GEN/</b><br><b>TECTONIC MOVEMENT</b><br><b>TECTUNICS</b><br>TEE<br>ENTER NEXT CONNIAND | <b>EXPAND-TECHNOLUGY</b> |   |   | CITATIONS REL. TERMS REF<br>347<br>4696<br>2666<br>33<br>68<br>17 | 1<br>16 | El<br>E2<br>E3<br>εŧ<br>E 5<br>t 6<br>E7<br>E8<br>£9 |
|------------------------------------------------------------------|----------------------------------------------------------------------------------------------------|--------------------------|---|---|-------------------------------------------------------------------|---------|------------------------------------------------------|
|                                                                  |                                                                                                    | 図 10. EXPAND の           | 状 | 態 | (1)                                                               |         |                                                      |

Library and Information Science No. 9 1971

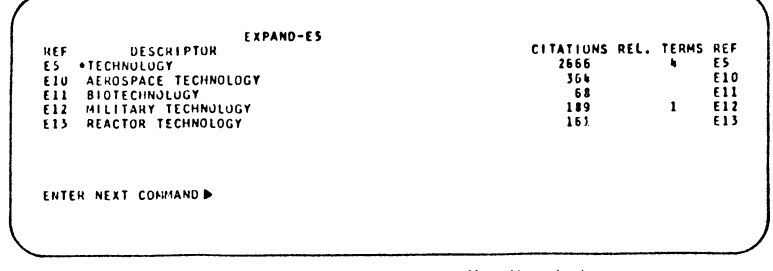

図 11. EXPAND の状態 (2)

ドの関連語数を表示している。これによりキーワードの 確認と関連語を探すことができる。また以後ここに表示 されたキーワードは、参照 No. (Technology ならE5) によって取り扱うことができる。

E5は4個の関連語を持つが、これを調べるにはさら にEXPAND と E5 をタイプインすることにより,図 11のように表示される。この例では Technology と Aerospace Technology とは同等とみられるので、質 間キーワードとして採用することとする。キーワードと して指定するには、 コマンド SELECT と参照 No. を タイプインすればよい。以上の結果はプリンタで図9の 点線の下の1~4行にタイプされる。

E5とE10は同等とみなされるから、これらを論理和 として組み合わせる。これはコマンド COMBINE を用 い, 論理積 (AND) には \*, 論理和 (OR) には +, 否定(NOT)には - を記号として用いる。論理式を作 るには、第3,4行目にタイプされたE5とE10とを含 むそれぞれの文献集合の集合 No. を用いて、COMBINE 1+2とタイプする。これは第5行目に示される。1+ 2の算術和より3のほうが小さいのは、E5とE10を重 複して持つ文献があるからである。以上の説明から明ら かなように、SELECT および COMBINE コマンドに

よって、計算機の中では探索が行なわれているわけで, したがって SEARCH というコマンドはない。

Transfer と Industry については、この例では EX-PAND を用いず、直ちに SELECT によって指定して いる(第6,7行)。以上でキーワードの指定が完了した ので、集合3,4,5の論理積が本例の質問の論理式と なる(第8行)。第8行は結果とし23件の文献が求まっ たことを示している。

この結果を見るために、DISPLAY コマンドを用い、 集合 No. 6 とフォーマット・コードとディスプレイ件 数をタイプインする(第9行)。ディスプレイのはじめの 3件を図12に示す。2件目以下をディスプレイするに は、ファンクション・キー ENTER を用いる。ここに デイスプレイの第1行目の6/2/1は、それぞれ集合 No., フォーマット・コード, 集合中の文献 No. を示す。

3番目の文献をよくみると、Transfer と Utilization とが同じ意味で用いられていることがわかる。したがっ てさらに Utilization をキーワードとして追加指定する ことにする (第10行)。集合4と7の論理和をとり (第11 行), 3と8と5の論理積を求めると40件の文献が求ま る (第12行)。ここで Utilization を用いたためにふえ た文献を調べるため、集合9から6を除いた集合10を求

オンライン文献情報検索システムの動向

**SAJIST MOTOR DISPLAY SETTED (22/1)**<br>SPIN-OFF FROM SPACE. (NASA INFORMATION SYSTEM TO ASSIST TRANSFER OF TECHNOL<br>OGICAL DATA FROM SPACE PROGRAMS TO POTENTIAL BENEFICIARIES)<br>ISEERR<sub>A</sub> B. M. (NASA, SCIENTIFIC AND TECHNICAL I ENTER NEXT COMMAND &

DISPLAY 6/2/2<br>AEROSPACE RESEARCH APPLICATIONS CENTER SUMMARY REPORT, 1 APRIL TO 30 JUNE 1963<br>[AEROSPACE RESEARCH APPLICATIONS - CONFERENCE)<br>[AEROSPACE RESEARCH APPLICATIONS - CONFERENCE) **GSUTGUROF** WEIMER, A. M.<br>1E5762001NDIANA UNIV. "LESTESOOTHOLANA UNIV, FOUNDATION, BLOOMINGTON.<br>/ Alrospace/-Aeruspace Technology/ Application/ Commercial/+conference/ Indust<br>hy/ Hasa Phogram/ Research/ Transfen ENTER NEXT COMMANDE SPACE "TECHNOLOGY "APPLIED DISPLAY 6/2/3<br>SPACE "TECHNOLOGY "APPLIED TO THAN'S "NASH-1139 00/04/65 UNCLASSIFIED<br>THE TRANSFER OF AEROSPACE TECHNOLOGY TO INDUSTRY USE (FEASIBILITY STUDY ON<br>THE TRANSFER OF AEROSPACE TECHNOLOGY

図 12. DISPLAY の 状 態 (1)

める (第13行)。 これは17件あるが、 ディスプレイして 調べるため DISPLAY 10 をタイプインする (第14行)。 この結果を図13に示す。これは上述の論理関係から明ら かなように、Transfer を含まず Utilization を含む文 献である。

最後に以上の結果をラインプリンタでプリントするた め, PRINT コマンドと集合 No. 9 をタイプインす る (第15行)。 プリント終了のサインは第16行にタイプ される。対話が終了し END SEARCH コマンド・キー を押すと、ディスプレイ上に図14の点線より上が現われ る。これに答えて利用者は今回の検索に対する感想と か、本システムに対する批評なりをキーボードからタイ プインする。最後に今回の検索に要した時間がディスプ レイされ、また図9の第17行以下に、ディスプレイと同 じ内容がタイプアウトされる。

以上の実例の説明には LIMIT, KEEP, TYPE が現

われていないが、機能は次のとおりである。LIMIT は 検索した文献集合をさらに

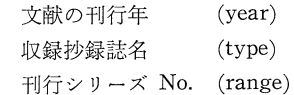

によって限定するコマンドで、たとえば刊年のみで限定 する場合は 4/66/ALL/ALL とタイプインする。ここに 4は文献集合 No. である。 KEEP はあとで TYPE ま たは PRINT するために、文献集合を一時記憶するた めのコマンドである。TYPE はリモート・ターミナル のプリンタ (IBM 1053) にタイプアウトするためのコ マンドである。

検索時間は利用者によって非常に相違があり、利用者 の馴れと探索の複雑さにかかっている。大体の平均時間 は30分であるが、このうち探索のためにターミナルを使 用した時間は5~10分である。

Library and Information Science No. 1971

0157147 107271<br>
(UTILIZATION OF MASA-CR-50648 MASR-63/03/ 00/00/063 UNCLASSIFIED<br>
(UTILIZATION OF MASA SPACE TECHNOLOGY BY MIDMESTERN INDUSTRY)<br>
NEWATED SPACE TECHNOLOGY 428Y NIOWESTERN INDUSTRY QUARTERLY PROGRESS REPORT 4 ENTER NEXT COMMAND

```
SSHB3B33 NASA-TM-X-S1711 27/04/64<br>D'HE NASA PROGRAH FOR STIMULATING INDUSTRIAL UNCLASSIFIED<br>D'TECHNOLOGYNOGRAH FOR STIMULATING INDUSTRIAL UTILIZATION OF GOVERNMENT-SPONSORE<br>DENNISON, J. T.
   NE368373NATIONAL AERONAUTICS AND SPACE ADMINISTRATION, NE368373WASHINGTON, D.
\mathfrak{c}.
..<br>/ conference/ industry/ n&sa program/ program/ simulation/ technology/ utiliza<br>tion
ENTER NEXT COMMAND
```
**66012422**<br>THE UNIVERSITY AND TECHNOLOGY UTILIZATION<br>Y UTILIZATION - EDUCATION AND INDUSTRY)<br>Y UTILIZATION - EDUCATION AND INDUSTRY)<br>SOSBOWY STAT - EDUCATION AND INDUSTRY (UNIVERSITY PROGRAM/ RESEARC<br>AS SOSBOWY STAT ON UNI ENTER NEXT CONHANDS

## 図 13. DISPLAY の 状 能 (2)

TOTAL TIME-ELAPSED FOR THIS SEARCH IS 8.49 MINUTES.

図 14. END SEARCH の 状 熊

III. その他のシステム

# A. JOLDOR

JOLDOR (JIPDEC On-Line Document Retrieval) は、日本情報処理開発センター (JIPDEC) が開発した, オンライン検索システムである。 本 シ ス テ ムは前述の DIALOG を手本として開発したもので、 コマンドの機 能はほとんど同じである。

ファイルの内容は USGRDR の計算機に関連する分野 と, ACM の Computing Reviews 誌の一部から抽出 した文献で、約10,000文献からなる、ファイル・アイテ ムは索引としてキーワードを用い抄録はない。

機器構成は FACOM 230-60 (128 KW) を中心とし, 外部記憶としてドラムとディスク・パックを用い、端末 はキャラクタ・ディスプレイとタイプライタである。

ファイルは次の四つからなる。

(1) DSDF (Document Source Data File)

 文献の書誌ファイルで,各アイテムはセグメント化さ れ,文献の長さは可変長で1文献300~600キャラクタ からなる。

(2) DIF (Document lndex File)

DSDF の見出しとなるファイルで、各キーワードに 対応して,そのキーワードを持つ文献の集合を収容し, 固定長にブロック化されている。

(3) KWTF (Key Word Table File)

キーワードの各キャラクタをノードとするリスト構造 のテーブルである。各キーワードの末尾には、対応する DIFの所在を示すブロックアドレスとブロック内での 相対アドレス,および文献数がポインタとして付いてお り,固定長にブロック化されている。

(4) KWE (Key Word Entry Table)

 指定されたキーワードが,KWTFのどのブロックに 入っているかを探すテーブルで、コア・メモリに常駐し ている。

探索コマンドは DIALOG とほとんど同じであるが, 端末からファイルを更新するためのコマンドUPDATE がある。

# B. TIP

TIP (Technical Information Project) は, MIT の MAC システムを利用したオンライン検索システムで, ファイルの内容は物理学関係の代表誌38種に掲載された 文献からなり,蓄積量は現在約60,000件に達している。 これは物理学の抄録誌 Physics Abstracts に収録され ている文献の,50~60%を占めている。本システムの特 徴は、ファイルアイテムに引用文献(または参考文献) を含んでいることで,これにより各文献間の引用の関係 がわかり,また引用関係を各文献の関連の度合いとみな して,検索の精度を上げることができる。このような結 合関係を一一般に書誌的結合(Bibliographic Coupling) と呼んでいる。

 本シスデムはMITにおける開発を目的としたもので, システムは常にレベル・アップしているが,それととも に実用システムとしても成果を上げている。1967年の8 ヵ月間における利用回数は次のとおりである。

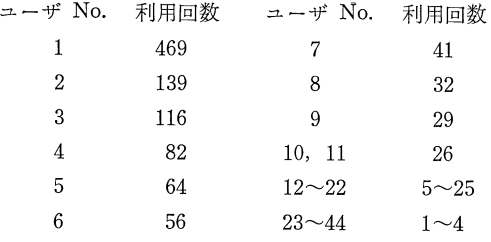

ここにューザ No. は利用回数の多いものから付けた 一連番号で,利用者数44名,利用回数1205回に達してい る。

 TIPの検索にわける基本のコマンドは次の三つであ る。

#### search find output

search は探索すべきファイルの範囲を限定するコマ ンド, find は質問キーを指定するもの, output はプリ ント項目を指定するものである。

- (i) search の用法 search: all 全ファイルの探索 search:all new 各雑誌の最新号の探索 search: phyrev all Physical Review 誌全 部の探索 search: phyrev v. 120 to v. 135 search: phyrev v. 120
- (ii) find の用法 find author: Smith 著者 Smith の文献の 探索

find title: cryogenics タイトル中に cryocomics なる語を含む文献の探索

 find location:MIT 著者の所属機関がMIT である文献の探索

 find citation:1,131,1165 Physical Review (雑誌コード1) の131巻 1165 ページの文献を引用している文 献の探索

以上が基本的用法であるが,論理関係の指定は次のよ うに行なう。

find author: Smith Jones Smith  $\geq$  Jones は AND の関係となる。

find author: Smith  $\vert$  Smith  $\vert$  Jones は OR の find author:Jones 関係となる。

find title: microwaves but not spectroscopy spectroscopyを除外する指定(NOT) 単語はタイトル中で,いずれが前にあってもその文献 は探索される。 find title: multimode cavities もし前後の関係を固定する必要がある場合には、次の 指定を行なう。 find title: multimode  $*$  cavities findを連続して使用した例を次に示す。 find title: laser; find all citation to them; find all other papers by the same author; find all paper by other in the same laboratory まずタイトル中に laser たる語を含む文献を探索 し,それらが持つすべての引用文献を取り出し,同じ 著者のすべての文献を探索し,同じ所属機関に属する 他の著者のすべての文献を探索する。 (iii) output の用法 output print 探索文献をプリントする。 output count 探索された文献数をプリントする。 output store 探索文献を後でプリントするた めに一時ストアする。 output save 探索文献を新たなファイルとす ついたい あいしゃ あいしゃ あいしゃ あいしゃ あいしゃ あいしゃ print についてはプリントすべき項目を指定する。 全項目の場合は,a11とする。 output print: identification, title, location, citation search: all search the physical review volume 133. find title thin film. output print Identification, title, author. gOe PHYSICAL REVIEW VNLUME 133<br>JOO1 V133 POOO1<br>JOUL VISS POOO1 NAMBU YOICHIRD TUAN SAN FU JOOI V133 PISS7 WIGEN P. E. SEARCH COMPLETED, 246 ARTICLES,<br>2.79 SECONDS, 88.1 ARTICLES/ 88.1 ARTICLES/SEC. 2 ARTICLES FOUND.

AND関係のとき次のような指定を行なうと,二つの

プリント項目の指定は任意である。

search, find, output を用いた最も基本的な探索の 例を図15に示す。小文字はタイプイン,大文字は応答 である。246件の中から該当文献2件が2.79秒で探索 されたことがわかる。

(iv)引用文献の利用

 TIPの特徴は,前述のとおり引用文献を蓄積しこれ を利用できることである。まずある文献が引用している 文献を求めるには,たとえば

search: phyrev v. 120

find identification: 1 120 0816

output print: citation

とすればよく,またある文献を引用している文献を求め には、前述のように,

find citation:1 131 1165

0utput print: all

とすればよい。この用法以外に引用索引(Citation In dex) を作るコマンド index が用意されている。

引用文献の利用で最も重要なコマンドは share であ る。このコマンドはある文献を指定して,それと特定の アイテムを共有する他の文献を探索するものである。ア イテムとしては著者,キーワード,所属機関,引用文献 を指定できる。たとえば引用文献の場合は,

 find shared bibliography: phyrev v. 133 p.1557 とタイプィンすると,この文献と引用文献を共有する文 献が探索される。図16はこの例で、雑誌 spjetp (Soviet

CONSIDERATIONS ON THE MAGNETIC FIELD PROBLEM IN SUPERCONDUCTING<br>THIN FILMS **BIPOLE-NARROWED INHOMOGENEOUSLY BROADENED LINES IN FERROMAGNETIC**<br>THIN FILMS 図 15. 探 索  $\mathcal{O}$ 例

search phyrev v.131 to v.134<br>find shared bibliography spjetp v.18 p.945 output print title citations gΟ PHYSICAL REVIEW VOLUME: 131 PAGE: 0529 TEMPERATURE DEPENDENCE AND ANISOTROPY IN THE DEBYE-WALLER FACTOR FOR WHITE TIN J0730 V006 P0881 PAGE: 0535 LOCALIZED MODE DETECTION BY MEANS OF THE MOSSBAUER EFFECT J0001 V129 P0028 PAGE: 1008 DYNAMICAL MOTION AND GAMMA-RAY CROSS SECTION OF AN IMPURITY NUCLEUS IN A CRYSTAL. I. ISOLATED IMPURITIES IN GERMANIUM AND ALUMINUM<br>J0001 V126 P2059 J0001 V128 P0028 PAGE: 1500 PHONON SCATTERING BY LATTICE DEFECTS<br>JOOO1 V129 PO028 VOLUME: 132<br>VOLUME: 133 **PAGE: 1052** NUCLEAR ZEEMAN EFFECT IN GOLD ATOMS DISSOLVED IN IRON, COBALT, AND NICKEL J0001 V123 P0816 PAGE: 1553 MOSSBAUER EFFECT FOR FEST IN BERYLLIUM, COPPER, TUNGSTEN, AND **PLATINUM** J0669 V015 P0182 J0669 V017 P0195 J0001 V126 P2059 J0001 V129 P0028 VOLUME: 134 PAGE: 0716 LATTICE DYNAMICAL STUDIES USING ABSOLUTE MEASUREMENTS OF THE LAMB-MOSSBAUER RECOLL-FREE FRACTIONS<br>JOOOL V129 P0028 JOOOL J0001 V126 P2059 J0669 V017 P0195 PAGE: 0955 LOCALIZED MODE IN AN ANHARMONIC CRYSTAL<br>JO669 VO15 PO182 JO669 V J0659 V017 P0195 J0001 V129 P0028 PAGE: 1486 FREQUENCY SPECTRA OF BODY-CENTERED CUBIC LATTICES J0030 V030 P0250 J0001 V109 P1046 図 16. share (引 用 文 献) の 例 Physics-JETP) の 18 巻 945 ページの文献と引用文献を ンの対話が設計の基本となっていることと比し、大きな 共有する文献を, Physical Review の 131~134巻から 相異である。

オンライン文献情報検索システムの動向

以上がTIPのコマンドの概要であるが、これを機能 的にみてみると、従来のバッチ検索と大差はない。ただ TSSによってターミナルから計算機を専有して、随時 情報が得られることが特徴である。前述の DIALOG で はシソーラスを参照し、探索文献数を確認し、回答文献 を参照して、さらに探索を向上させるなど、マン・マシ

探索したものである。

引用文献による文献間の結合は,文献と文献の統計的 関連の基本的要素であり、これを理論通りにファイルに 収容し、実用化したことはTIPの最大の特徴といって よいであろう。

C. Intrex

Intrex は TIP と同じく, MIT の MAC システム を用いて開発中の、図書館の機械化実験モデルである。

全体の構成は図17の通りで、本システムの最大の特徴は, 原文献のオンライン検索システムを包含していることで ある。これは将来、情報を見るために図書館へ出向くこ とを不要とする可能性を持っている。

ファイルは金属工学の文献10.000件からなり、索引は フレーズ(句)で表現され、それぞれの文献中で占めるウ エイトが付けられている。フレーズ中の用語は、シソー ラスを用いずフリーターム方式をとっている。

用語のその文献中での役割や他の用語との関連を表わ すのに,ロールやリンクを用いているシステムもあるが, Intrex では比較的長いフレーズを索引とすることによ り、この問題にある程度の解決を与えている。フリータ ームを用いることにより索引作成者の負担を軽減し、ま たフレーズを用いることにより人間と機械の対話の場 合、文献の内容をより正確に利用者に伝えることに成功 している。

しかし一方長いフレーズを用いることにより、冗長度 が大きくなり計算機のメモリを余分に必要とする。実際 の結果の分析からも、キーワード方式に比べ冗長度が 66%となっている。

ファイルは次の四つからなる。

(1) 文献ファイル

文献の書誌ファイルで、ヘッダ部、文献の処理データ を収容するデータ部(1)と、書誌を収容するデータ部(2) からなる。

(2) 文献ファイル・ディレクトリ

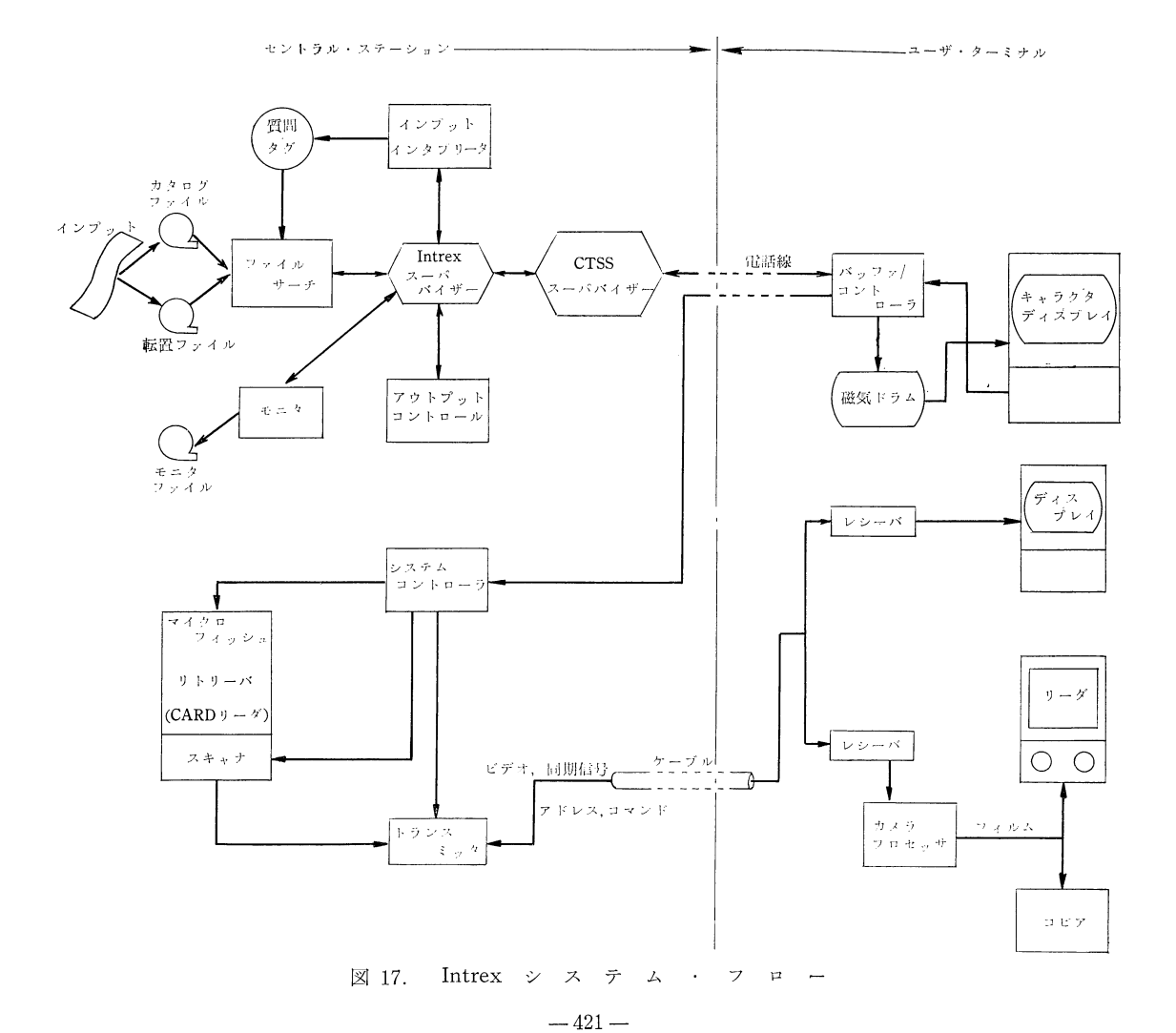

文献 No. と文献ファイルの アドレスの 対応リストを 収容する。

(3)転置ファイル

 タイトルおよび索引フレーズ中のキーワードの語幹, または著者の姓をキーとし、対応する文献 No. を収容 したファイルで、キーワードの属性および文献の属性デ ータも収容する。

(4)転置ファイル・ディレクトリ

 ディスク上の転置ファイルの,キーアドレスを探索す るためのファイルで,コアメモリに常駐している。

 以上の四つのファイルの関連を図18に示す。探索は3 レベルで行なうことができる。第1レベルは著者または キーワードで,第2レベルはキーワードおよび文献の属 性で探索が行なわれ,第3レベルで文献の書誌が探索さ れる。

探索は I BM 2741 コンソール・タイプから、 やや自 然語に近い対話形式で行なわれる。対話のサンプルを図 19に示すが説明は省略する。

Intrex システムでは文献データの検索とともに、検 索された文献のフル・テキストを利用者の目前に表示す るシステムを開発中で,すでに実験室では実働に入って いる。

フル・テキストの蓄積検索装置としては,Houston/

Fearless 社の CARD リーダを用いている。これはフ ル・テキストを収容したマイクロフィッシュを最大 750 枚格納し, TASC からの指令によって、所要テキスト をスクリーン上に映し出す自動リーダである。フィッシ ュは COSATI 規格 (4"×6", 60ページ収容) を用いて いるので,最大で45,000ページ収容可能であるが,将 来さらに大容量の蓄積が必要となった場合には,新たな 装置の開発に迫られるであろう。

 本システムでは,探索されたフル・テキストをターミ ナルへ伝送しなければならないが、このため CARD リ ーダを改造し,探索されたマイクロ像をフライング・ス ポットで走査し,ビデオ信号として伝送する。フル・テ キストの解像力としては最低2000本/ページが必要で, 小さい活字を用いている場合は,3000本/ページが必要 である。本実験では1MHzのチャネルで1ページ2秒 で伝送している。

 ターミナル表示装置には2種類あり,一つは蓄積管を 用いたディスプレイ装置で,他は 35mm マイクロ・フ ィルムを出力とするター・ミナルである。前者はTektro nix 611ディスプレイ装置を用い,後者は高解像力 CRT,カメラ,現像機からなるユニットを用いている。 ハ■一・ド・コピーが必要な場合には,マイクロ・フイルム からの引伸しによって8½"×11"のコピーを得る。

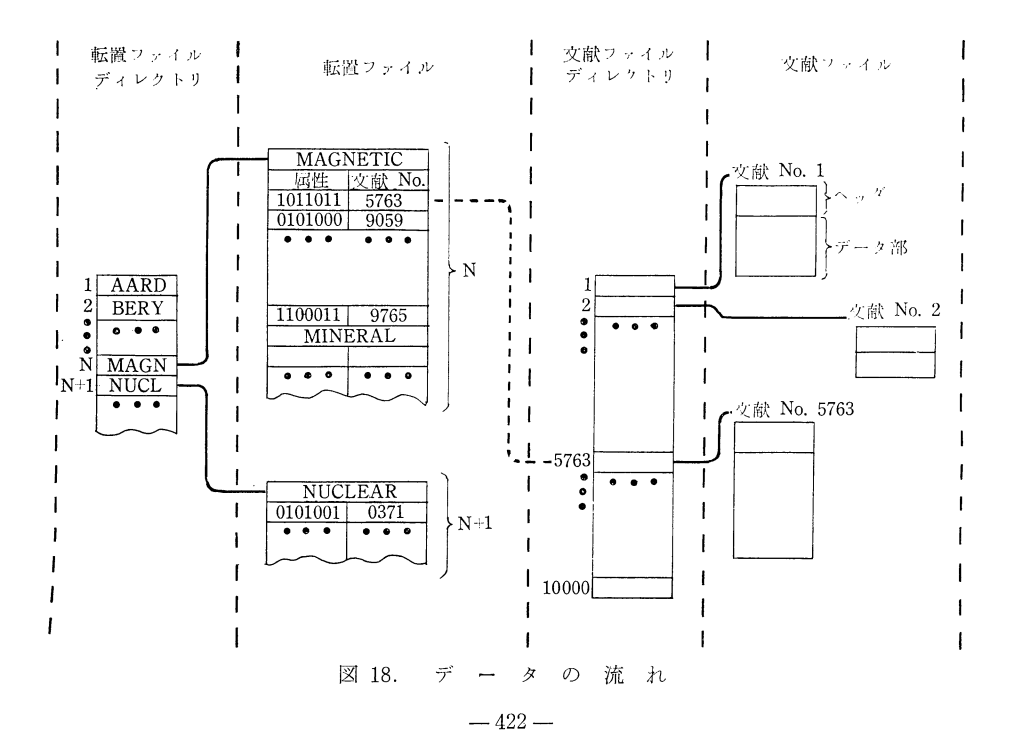

Library and Information Science No. 9 1971

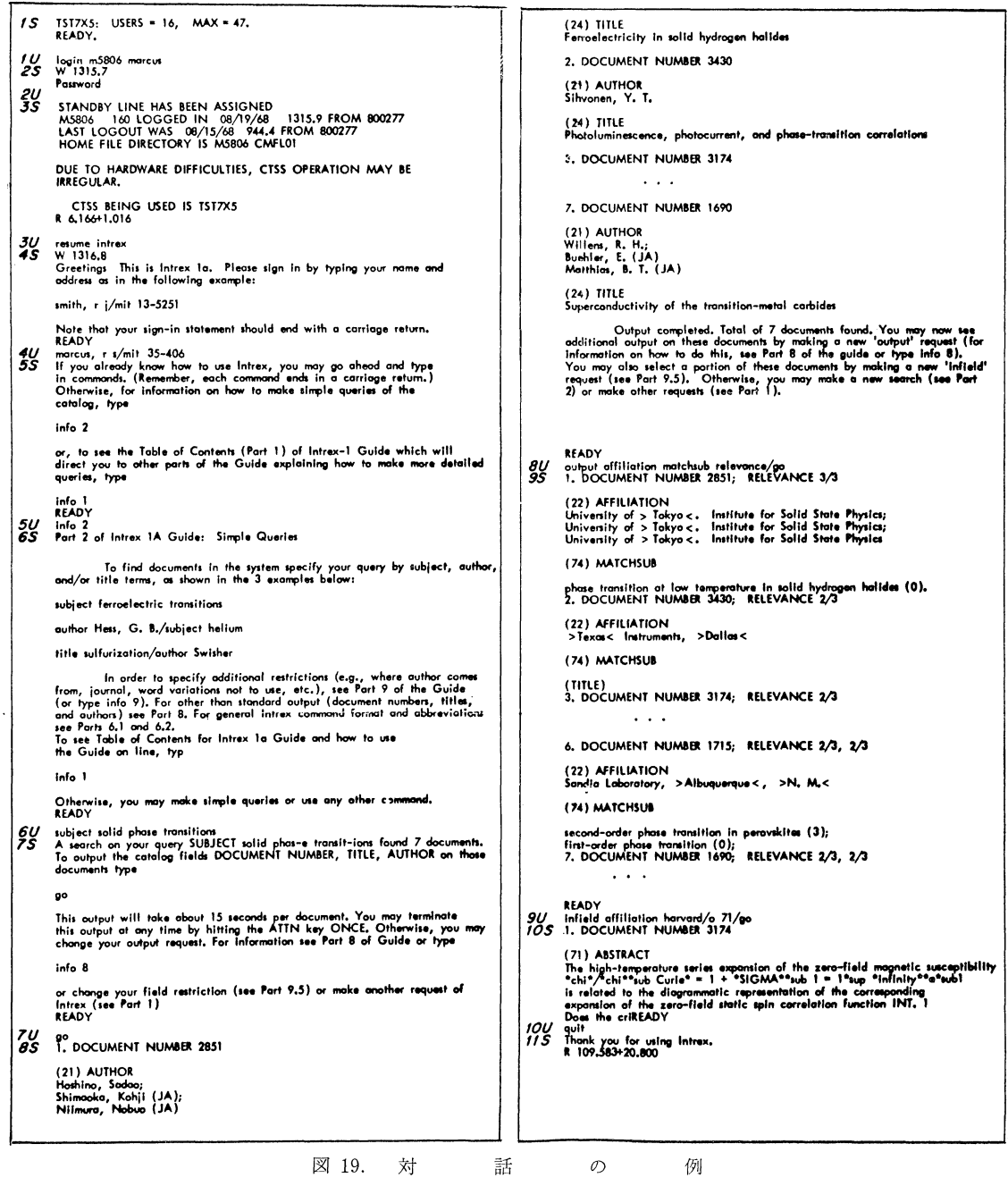

フル・テキストを要求するには、コンソールによる検 D: ディスプレイ 索によって文献を決定し、その文献 No. とフル・テキ をタイプインする。 ストの表示モード

 $C: 35$  mm マイクロ・フィルム

以上の操作に対する応答時間は、テキスト表示のタイ プインをしてから、ディスプレイ装置に文献の第1ペー ジが現われるまでに7秒,ボタンにより次のページが現 われるまでに 3秒, Cをタイプインしてから35mm フ ィルムが現われるまでに90秒を要する。

D. BOLD

 BOLD(Bibliographic On Line Display)システム は、SDC が開発したオンライン検索の実験システムで ある。ファイルは DDC のレポート約1200件からなり, 検索は Browse モードと Search モードによって行な われる。コマンドは次に示す9種類で,左側の記号はデ ィスプレイ装置でライト・ペンで指示する場合に用い る。

- B: Begin または start over (始め)
- ↑: Go back to the previous display (前の表示 へ戻れ)
- □: Browse (通覧せよ)
- ◇: Search (探索せよ)
- R: Remove (削除せよ)
- S: Save on tape (磁気テープへ記録せよ)
- T: Print on teletype (テレタイプで印字せよ)
- E:Exchange(入換えよ)
- C:Continue(続行せよ)

Browse モードはファイル中のある主題範囲 (分類) に属する情報を,すべて通覧するのに用いる。まずライ トペンで "B"を画くか BEGIN/をタイプインし、こ のコマンドが受け入れられると,ディスプレイ上にファ イル中の文献が分類されている,主たる主題カテゴリ (Division) が示される。

 もし利用者がさらに細分したカテゴリを必要とする場 合には,ライト・ペンで主要のカテゴリを指定すると,そ のカテゴリのサブ・カテゴリまたは同義語が現われる。 同時にその主カテゴリに含まれる文献数が表示され、そ の文献数は自分の要求にとって多すぎるか少なすぎるか 判断できる。さらにサブ・カテゴリをライト・ペンで指 定すると,そのサブ(サブ)カテゴリまたは同義語が現 われ,同時にもとのサブ・カテゴリに含まれる文献数が 表示される。

 このサブ・カテゴリに含まれる文献を通覧したい場合 には、ライト・ペンで "□"を画くか BROWSE/とタ イプィンすると,最初の文献が表示される。表示される 内容はタイトル,著者,発行機関,発行年月日,キーワ ード全部,抄録である。

キーワードによって文献を探索するには、Search モ ードによって行なう。BOLDでも他のシステムと同じ

ように,キーワードの組合せによって特定の主題を表現 する多元探索の方式を採用している。一般に登録された キーワードで質問を構成するには,熟練した専門家の助 言が必要であるが,BOLDシステムではファイルの辞 書へ問い合せることによってこれを行なう。

いま利用者は "宇宙旅行"の分野で探索を行なうもの としよう。利用者はまずキーワードとして何を選んだら よいかを辞書に問い合わせることから始める。利用者は SPACESHIPS がキーワードであるかどうかを調べるた めに,

#### SPACESHIPS ?

とタイプインする (図20)。 システムは SPACESHIPS とともに,多くの関連キーワード(SPACESHIP CAB- INS, SPACESHIPS-POWER SUPPLIES など)が利用 可能であることを応答する。

ここで SPACESHIPS はあまり特定すぎることがわ かったので、さらに一般的な語 SPACE について問い 合わせてみる。その応答は図20のとおりであるが,ここ で注意すべきは,SPACE'それ自身はあまり一般的なた め,キーワードとしては登録されていないことがわか る。このシステムでは関連語を7語表示すると CON- TINUE? が表われ、それ以上の表示が必要かどうかを 間い合わせてくる。図では2回で打ち切り、他の語LU-NAR FLIGHT, MOON FLIGHT などについて問い合 わせている。

 以上述べた手順によって,質問のキーワードが決まつ, たら,これらを組み合わせて探索を行うが,その手順は 他のシステムと大同小異である。

 探索とは別に,辞書のメンテナンス用のコマンドが用 意されている。

#### DICTIONARY CHANGE・

辞書の内容を変更するための基準のコマンドで、応答 ready が出たら以下のコマンドを使用できる。

 $term_1$ -category

term<sub>1</sub> をカテゴリとして登録する。

ADD term $<sub>1</sub>$ </sub>

term<sub>1</sub>を辞書に加える。

CHANGE  $term_1=term_2$ 

term<sub>1</sub>をterm<sub>2</sub>に変更する。

DELETE term<sub>1</sub>

term1 を辞書から取り除く。  $term_1 = term_2 = term_3$ 

これらを同義語と定義する。

Library and lnformation Science No. 9 1971

SPACESHIPS? THESE MAY BE RELATED TO SPACESHIPS SPACESHIP CABINS SPACESHIPS SPACESHIPS - POWER SUPPLIES SPACESHIPS - STABILITY ネEND SPACE? THESE MAY BE RELATED TO SPACE SPACE CAPSULES SPACE CHARGES SPACE ENVIRONMENTAL CONDITIONS SPACE FLIGHT SPACE FLIGHT-CONTROL SPACE FLIGHT - SURVIVAL SPACE MEDICINE \*CONTINUE?YES SPACE MEDICINE - EFFECTIVENESS SPACE NAVIGATION SPACE PERCEPTION SPACE PROBES SPACE RECOVERY SYSTEMS, INC., EL SEGUNDO, CALIF. SPACE SCIENCES LAB., GENERAL ELECTRIC CO., PHILADELPHIA, PA. SPACE SHIPS \*CONTINUE?NO LUNAR FLIGHTS? \*NOT FOUND MOON FLIGHTS? \*NOT FOUND MARS FLIGHTS?  $^*$  NOT FOUND MOON? THESE MAY BE RELATED TO MOON MOON MOON 一 ATMOSPHERE ヰEND LUNAR? THESE MAY BE RELATED・TO LUNAR LUNAR PROBES 芹END MARS? THESE MAY BE RELATED TO MARS MA RS MARSH CHARLES A. MARSHALL JOHN M. 率END

図20.キーワードの選択

 $term_1$  <  $term_2$ ,  $term_3$  >  $term_4$ 階層を指定する。 SUPPRESS termi term1 が辞書にないものとして取扱う。 RESTORE term $_1$ SUPPRESS した term1 を元へ戻す。 END DICTIONARY CHANGE の終了を告げる。

#### IV. ま め

 以上の具体例によって,オンライン文献検索システム の現状がわかろう。最後にこれらをまとめて考察するこ ととする。

 まず計算機システム側からみると,マン・マシンの対 話の特徴は,人間側が学習しながら試行錯誤で検索を行 なうわけであるから,1回の検索に相当の時間を必要と する。DIALOG の例では平均30分間を要している。と ころがその時間の大部分は,人間が考えたり,タイプを 打ったり,印字したりしている時間で,計算機処理が行 なわれている時間は,わずか数秒~数10秒にしかすぎな い。もし計算機側が,TSS(時分割システム)で高度 に運営されているとすれば,検索の単純なランニング・ コストは相当低くなるとみてよい。

 さらに計算機処理時間の大部分は,ファイルの探索に 費されているから,ファイルサーチの効率化が,重要な ウエイトを占めることとなる。この問題はソフトのみで なく,ハードの開発にも負うところが大で,将来の興味 あるテーマである。

対話の面では具体例にもあるように、用語の参照と探 索が大きな機能となっている。用語管理のシステムが完 ぺきであれば,対話は不要なはずであるが,探索と同じ く言語のあいまいさと複雑さから,人間の介入を必要と する。しかし用語の参照は探索のみに必要なものではな く,本質的に考えれば索引作業のときにこそ必要なもの である。

特定の用語の使用状況を過去のデータによって確認し つつ,索引付けを行なうシステムこそ,真に要望されて いるものである。この点からオンライン用語管理システ ムと,検索システム(つまり文献管理システム)を有機 的に結合した,オンライン・ドキュメンテーション・シ ステムが、目的であるといえよう。これはまたより一般 的にみれば,ファイル・マネジメント・システムである。

 これまで検索効率の問題は,システムの向上によって 解決しようという,オーソドックスな方向が主流を占め, 多くの努力が重ねられてきた。一時は計算機によって, 全て一挙に解決できようと希望を託した時代もあり、自 動索引などの研究が多数発表された時期もあった。しか し言語情報の壁は厚く,遂に人間の介入によって,この 問題をバイパスさせようという考えが強くなって現われ たのが,マン・マシンという非常手段である。

 オンライン検索システムは,計算機側からみる限り偉 大なる技術的成果であるが,ドキュメンテーション側か らみた場合は,華麗なる退歩とはいえないであろうか。

### 参 考 文 献

## DIALOG

Bunker-Ramo Corp.: Evaluation of user reactions to a prototype online information retrieval system, NASA Report CR-918 (1967).

Summit, R. K. et al.: "An on-line technical library

 reference retrieval system," Amer. Docum. 17, (1966) p. 3-7.

- Lockheed Aircraft Corp.: Remote information re-trjeval facility, NASA Report CR-1318 (1967).
- Summit, R. K.: DIALOG An operational on-line reference retrieval system, Proc. A.C.M. na-tional meeting. (1967). p. 51-56.

#### JOLDOR

日本情報処理開発センター:On-Line文献検索システ ムJOLDOR,44 P.P.(1969).

小川義久他:オンライン文献検索システム JORDOR, 第10回プログラミングシンポジウム報告集  $(1969)$ , p. 24-46.

## TIP

- Kessler M.M.: *TIP Programs*, 21 p.p. MIT, 1967
- Kessler M.M.: *TIP system applications*, 27 p.p. MIT, 1967.
- Kessler M.M.: *TIP user's guide*, TIP-TM-112, 27 p.p. MIT, 1968.
- Kessler M. M: "The MIT techincal information project," Physics Today, vol. 18, no. 3 1965, p. 28-36.
- Brown S. C.: "A bibliographic search by computer," Physics Today, vol, 19, no. 5, 1966.
- Mathews W. D.: "The TIP retrieval system at MIT,"くlnformation Retrieva1. A Critical View 1967 p. 95-107.

Intrex

- Reintjes, J. F.: System characteristics of lntrex, Proc. Spring Joint Computer Cont. 1969 457-459.
- Marcus, R.S. et al.: "An experimental com- puter-stored, augmented catalog of professional literature," Proc. Spring Joint Computer Conf. 1969, 461-473.
- Knudson, D. R. et al.: "Remote text access in a computerized library information retrieval system," Proc. Spring Joint Computer Conf. 1969, 475-481.

### BOLD

- Burnaugh, H. P.: The BOLD (Bibliographic On-Line Display) system, 〈Information Retrieval. A Critical View, 1967> p. 53-66.
- Borko H.: lnteractive document storage and re- trieval system-design concepts, 〈Mechanized Information Storage, Retrival, and Dissemina tion,  $1968$   $>$  p. 591-599.